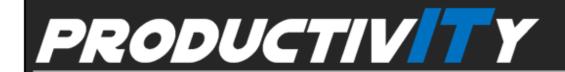

## Working with Tables in a Document (Part 2)

Word tables are very handy in organizing data in a document. Working with tables means a lot of tweaking and fine tuning, where users often waste time puzzling over the dialog boxes and toolbar.

<u>Click here</u> to know some timesaver tips of the basic table tasks (Navigating and Formatting).

Prepared by Information Security and IT Governance Division of ICT.

ProductivI.T.y showcases tips & tricks on various office and branch applications.

ICTP\_012\_04022013 Page 1 of 4

Word

| Working with Tables in a Document (Part 2)    |                                                                                                    |
|-----------------------------------------------|----------------------------------------------------------------------------------------------------|
| A. NAVIGATING                                 |                                                                                                    |
| Action                                        | MS Word 2003/2007                                                                                                    |
| 1. Jump from one cell to another              | <ul> <li>To move forward: Press Tab.</li> <li>To move backward: Press Shift + Tab.</li> </ul>                                                                                                    |
| 2. Jump to the first or last cell in a row    | <ul> <li>To move to the first cell: Press Alt + Home.</li> <li>To move to the last cell: Press Alt + End.</li> </ul>                                                                                    |
| 3. Jump to the first or last cell in a column | <ul> <li>To move to the first cell: Press Alt + Page Up.</li> <li>To move to the last cell: Press Alt + Page Down.</li> </ul>                                                                           |
| B. FORMATTING                                 |                                                                                                    |
| Action                                        | MS Word 2003/2007                                                                                                    |
| 1. Split a table                              | Place the insertion point/mouse pointer in the row above where you want the split to occur and press Ctrl + Shift + Enter.                                                                              |
|                                               | <b>Note:</b> If you're at the beginning of the first table cell, this will insert a blank paragraph above the table.                                                                                    |
| 2. Add a row to the bottom of a table         | Place the insertion point/mouse pointer at the end of the last table cell and press Tab.                                                                                                    |
| 3. Insert multiple rows/columns in a table    | Select as many rows/columns as you want to add, right-click and choose Insert then select on the following:  Insert Columns to the Left Insert Columns to the Right Insert Rows Above Insert Rows Below |

ICTP\_012\_04022013
ProductivI.T.y tip 135\_(Word) Working with Tables in a Document (Part 2)\_04022013 Page 2 of 4

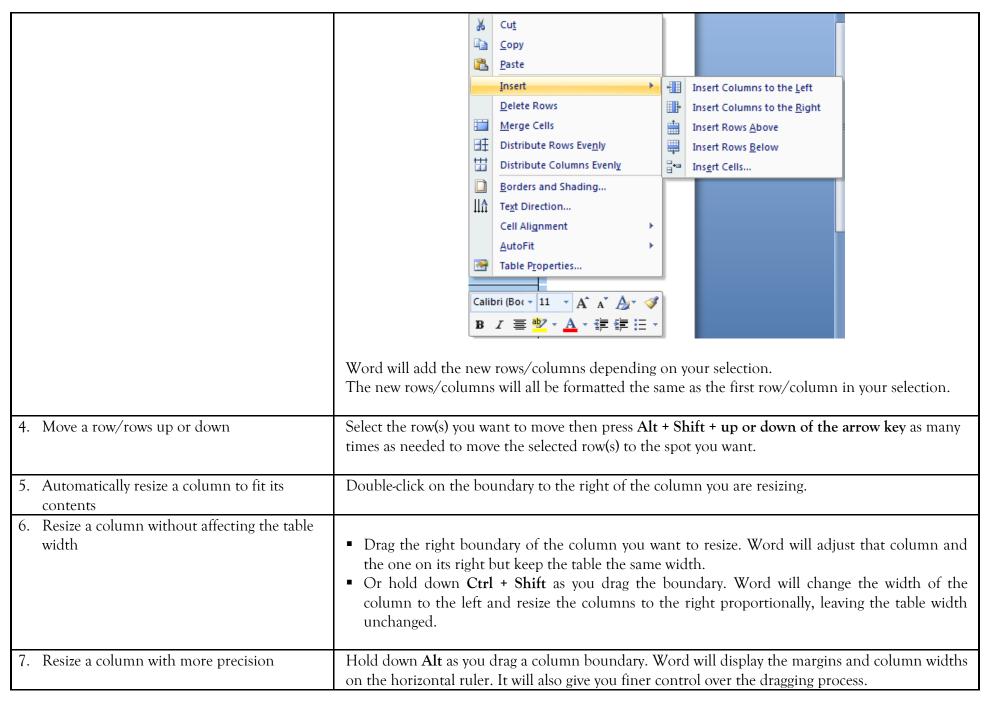

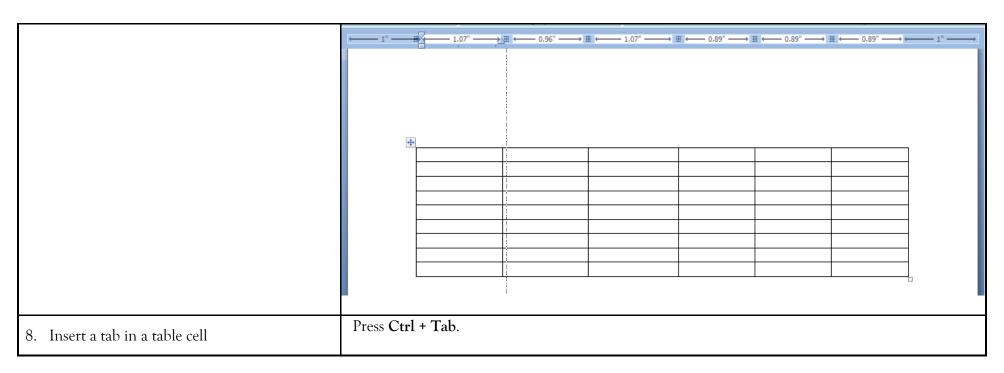

We value your feedback. Please help us improve our ProductivI.T.y releases by filling out the <u>"Serbisyong Bida"</u> online survey form. You may also email your comments and suggestions to <u>ict-process@pjlhuillier.com</u>.

<u>Click here</u> for back issues of ProductivI.T.y in MyLink.

ICTP\_012\_04022013 Page 4 of 4